## DIRECTIVA 0035 DE 2017

(diciembre 26)

<Fuente: Archivo interno entidad emisora>

## UNIDAD ADMINISTRATIVA ESPECIAL MIGRACIÓN COLOMBIA

PARA: DIRECTORES REGIONALES, COORDINADORES DE GRUPOS DE VERIFICACIÓN Y MISIONALES Y SERVIDORES DE MIGRACIÓN COLOMBIA CON FUNCIONES DE VERIFICACION. DE: DIRECTOR UNIDAD ADMINISTRATIVA ESPECIAL MIGRACIÓN COLOMBIA ASUNTO: ADOPCIÓN E IMPLEMENTACIÓN DE LA GUÍA PARA EL ENVÍO Y VERIFICACIÓN DE EXPEDIENTES DIGITALES PARA ADELANTAR EL PROCESO DE COBRO DE OBLIGACIONES A FAVOR DE LA UNIDAD ADMINISTRATIVA ESPECIAL MIGRACIÓN COLOMBIA

## 1. VIGENCIA

A partir de la fecha de expedición.

#### 2. FINALIDAD

Adoptar e implementar la Guía para el envío y verificación de expedientes digitales para adelantar el proceso de cobro de obligaciones a favor de la Unidad Administrativa Especial Migración Colombia.

## 3. ALCANCE

Dirigido a los funcionarios de la Unidad Administrativa Especial Migración Colombia que realizan actividades propias del proceso de Verificación Migratoria y aquellos que llevan a cabo el proceso de cobro de obligaciones a favor de la Entidad.

## 4. MARCO LEGAL

• Ley 1437 de 2011. Por la cual se expide el Código de Procedimiento Administrativo y de lo Contencioso Administrativo.

• Decreto Ley 4062 de 2011. Por el cual se crea la Unidad Administrativa Especial Migración Colombia, se establece su objetivo y estructura.

• Resolución 1715 de 2015. Por la cual se adopta la segunda versión del manual de Procedimientos del Proceso de Gestión Jurídica.

• Resolución 00794 de 2012. Por la cual se expide el Reglamento Interno del Recaudo de Cartera de las obligaciones a favor de la Unidad Administrativa Especial Migración Colombia.

## 5. INSTRUCCIONES ESPECÍFICAS

Adoptar la Guía para el envío y verificación de expedientes digitales para adelantar el proceso de cobro de obligaciones a favor de la Unidad Administrativa Especial Migración Colombia  $AGJG.03$  v1

5.1. EL documento relacionado forman parte integral del manual del Proceso de Gestión Jurídica y es de obligatorio cumplimiento.

5.2. La Oficina Asesora Jurídica debe socializar e implementar el documento adoptado, identificar las respectivas oportunidades de mejora y gestionar la implementación de las mismas.

5.3. Se entenderá implementado el documento cuando se socialice a los funcionarios involucrados y sea comunicado a los demás interesados.

5.4. Disposiciones específicas para la adopción de la guía:

- La Oficina Asesora Jurídica no recibirá expedientes físicos a partir del 1 de febrero de 2018.

- Los expedientes digitales deben ser enviados solo si el acto administrativo que impuso la sanción se encuentra ejecutoriado y han trascurrido quince (15) días hábiles sin que el sancionado efectúe el pago de la obligación.

Si el sancionado solicita una facilidad de pago, tanto la solicitud como el expediente digital deben ser enviados el día hábil siguiente a la ejecutoria del acto administrativo.

- Las Direcciones Regionales deberán gestionar la conformación de los expedientes digitales correspondientes a los procesos sancionatorios que se encuentren a su cargo en el sistema Orfeo para que puedan ser enviados a la Oficina Asesora Jurídica.

fecha de publicación de la Guía para el envío y verificación de expedientes digitales para adelantar el proceso de cobro de obligaciones a favor de la Unidad Administrativa Especial Migración Colombia, hasta el 31 de enero de 2018.

- Las Direcciones Regionales que lo requieran deberán solicitar al Grupo de Archivo y Correspondencia capacitación para el manejo de expedientes digitales en el sistema Orfeo.

La Oficina Asesora Jurídica solicitará el envío de expedientes físicos a tas Direcciones Regionales cuando los requiera para adelantar el trámite de cobro coactivo una vez culminada la etapa de cobro persuasivo.

- La Oficina Asesora Jurídica adelantará la actualización y modificación de los procedimientos de cobro persuasivo y cobro coactivo que hacen parte del Proceso de Gestión Jurídica en lo que corresponda para la armonización de la reglamentación Interna para Proceso de Cobro.

Por último, es importante resaltar que las instrucciones contenidas en el presente documento, buscan optimizar y fortalecer la gestión Interna del proceso de recaudo de obligaciones a favor de la entidad, por lo que se solicita la valiosa colaboración de todos los partícipes en este proceso con el cumplimiento de las directrices impartidas.

Cordialmente,

JUAN CAMILO GONZALEZ GARZON

Representante de la Alta Dirección para el Sistema Integrado de Gestio

ANEXO.

CONTENIDO

1 INTRODUCCIÓN 2

2 OBJETIVO 2

3 ALCANCE 2

4 MARCO LEGAL 2

## 5 DEFINICIONES 3

# 6 INSTRUCCIONES ESPECÍFICAS PARA EL ENVÍO DE EXPEDIENTES

## DIGITALES 3

6.1 Usuario remitente - Servidor encargado del proceso administrativo

(sancionatorio, disciplinario u otro): 4

6.2 Usuario verificador - Servidor de la Oficina Asesora Jurídica, encargado

de adelantar el proceso de recaudo de la obligación: 9

## 1 INTRODUCCIÓN

Esta guía contiene el paso a paso para el envío de expedientes digitales al Grupo de Jurisdicción Coactiva de la Oficina Asesora Jurídica, así como la verificación digital que debe realizar este Grupo con el fin de dar inicio a la etapa de cobro persuasivo o coactivo de las obligaciones a favor de la Unidad Administrativa Especial Migración Colombia.

Esto permite que, a través del uso de las herramientas digitales con las que cuenta actualmente la Entidad, se facilite el envío de expedientes y se optimicen los tiempos de trámite del cobro persuasivo y coactivo de las obligaciones

## 2 OBJETIVO

El Objetivo de esta guía es dar a conocer el paso a paso para el envío de expedientes digitales así como su verificación previa a dar inicio al procedimiento de cobro persuasivo y coactivo de las obligaciones a favor de la Unidad Administrativa Especial Migración Colombia.

# 3 ALCANCE

Dirigido a los servidores de la Unidad Administrativa Especial Migración Colombia que emiten actos administrativos en los cuales se impone la obligación de pagar una suma liquida de dinero a favor de la Entidad, y aquellos que llevan a cabo el proceso de cobro de dichas obligaciones.

# 4 MARCO LEGAL

• Ley 1437 de 2011. Por la cual se expide el Código de Procedimiento Administrativo y de lo Contencioso Administrativo.

• Decreto Ley 4062 de 2011. Por el cual se crea la Unidad Administrativa Especial Migración Colombia, se establece su objetivo y estructura.

• Resolución 1715 de 2015. Por la cual se adopta la segunda versión del manual de

Procedimientos del Proceso de Gestión Jurídica.

 Resolución 00794 de 2012. Por la cual se expide el Reglamento Interno del Recaudo de Cartera de las obligaciones a favor de la Unidad Administrativa Especial Migración Colombia.

#### 5 DEFINICIONES

Acto Administrativo: Toda pronunciación de la administración tendiente a crear, modificar o extinguir derechos u obligaciones y generar efectos jurídicos.

Ejecutoria de los actos: Se entienden ejecutoriados los actos administrativos que sirven de fundamento al cobro coactivo en los siguientes eventos:

• Cuando contra ellos no proceda recurso alguno.

• Cuando vencido el término para interponer los recursos, no se hayan interpuesto o no se presenten en debida forma.

• Cuando se renuncie expresamente a los recursos o se desista de ellos, y

• Cuando los recursos interpuestos en sede administrativa o las acciones de restablecimiento del derecho se hayan decidido en forma definitiva, según el caso.

Documento electrónico: información de cualquier naturaleza en forma electrónica, archivada en un soporte electrónico según un formato determinado y susceptible de identificación y tratamiento.

Expediente digital: Conjunto de documentos electrónicos correspondientes a un proceso administrativo.

Formato/Planilla: Medio soporte utilizado para la introducción de un tipo determinado de información.

## 6 INSTRUCCIONES ESPECÍFICAS PARA EL ENVÍO DE EXPEDIENTES DIGITALES

El punto de partida para el proceso de cobro de obligaciones a favor de la Unidad Administrativa Especial Migración Colombia, es el acto administrativo debidamente ejecutoriado. Por tal razón, es importante tener en cuenta lo dispuesto en el artículo 87 de la Ley 1437 de 2011, en concordancia con el artículo 74 ibídem, normativa a la cual se deberá dar estricto cumplimiento para efectos de determinar la firmeza de los actos administrativos.

En virtud de lo expuesto, una vez en firme el acto administrativo que impuso sanción económica, el servidor a cargo del proceso en la Dirección Regional deberá enviar a la Oficina Asesora Jurídica el expediente digital mediante Orfeo de acuerdo a las siguientes instrucciones.

6.1 Usuario remitente - Servidor encargado del proceso administrativo (sancionatorio, disciplinario u otro):

Paso 1: Verifique el expediente digital, recuerde que debe contener la información y documentos contemplados en el parágrafo 1 del artículo 11 de la Resolución No 00794 del 12 de septiembre de 2012, "Por la cual se expide el Reglamento interno del Recaudo de Cartera de las obligaciones a favor de la Unidad Administrativa Especial Migración Colombia":

a) Resolución mediante la cual se decide el procedimiento administrativo sancionatorio (Título Ejecutivo);

b) Acta de notificación personal o documentos soporte la notificación electrónica o por aviso $\frac{1}{1}$ de la resolución que impuso la sanción económica;

c) Constancia de ejecutoria de la resolución que impuso sanción económica;

d) Información para notificación del deudor (dirección de correo electrónico, de residencia, y número telefónico fijo y celular). SI se trata de un proceso disciplinario, deberá incluirse la información del funcionario disciplinado, cargo que ostenta y la dependencia a la cual se encuentra adscrito, en el evento de que el funcionario declarado deudor se encuentre laborando;

e) Antecedentes de la obligación (Informe del caso, auto de apertura, auto de formulación de cargos, auto que corre traslado para alegatos, escrito de descargos y alegatos);

f) Constancias de las notificaciones de las actuaciones administrativas antecedentes, de acuerdo con lo estipulado en los artículos 67, 68 y 69 de la Ley 1437 de 2011.

Paso 2: Solo si la documentación está completa y correctamente cargada en el Orfeo, ingrese desde la Bandeja respectiva al detalle del documento (último acto Administrativo) dando clic en el vínculo "Fecha Radicado".

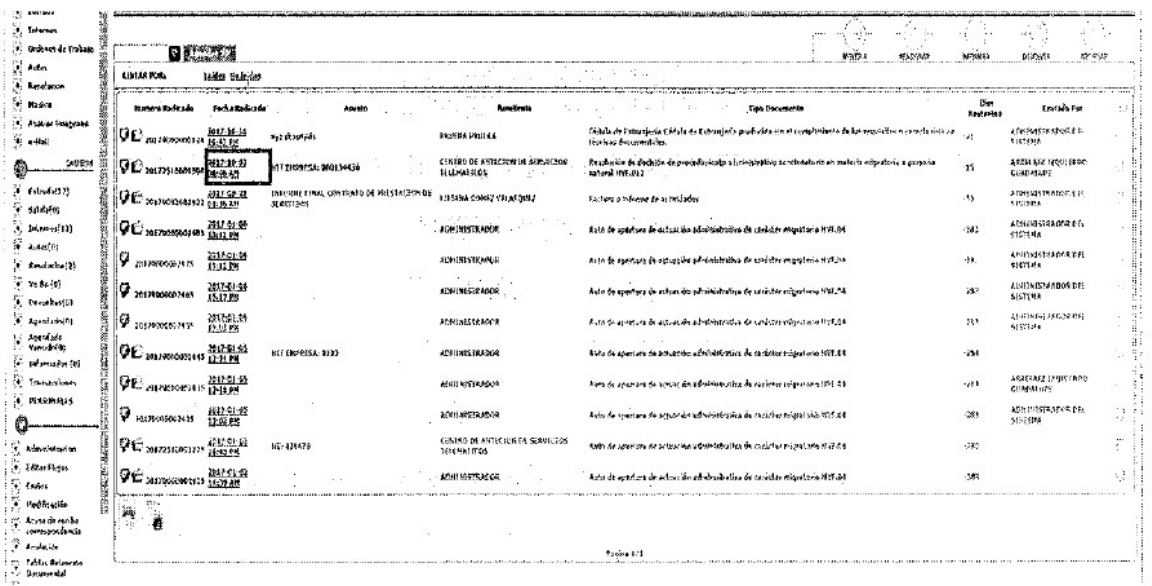

3: Ubíquese en la pestaña Documentos y de clic en el vínculo "Generar Anexo PDF"

Paso

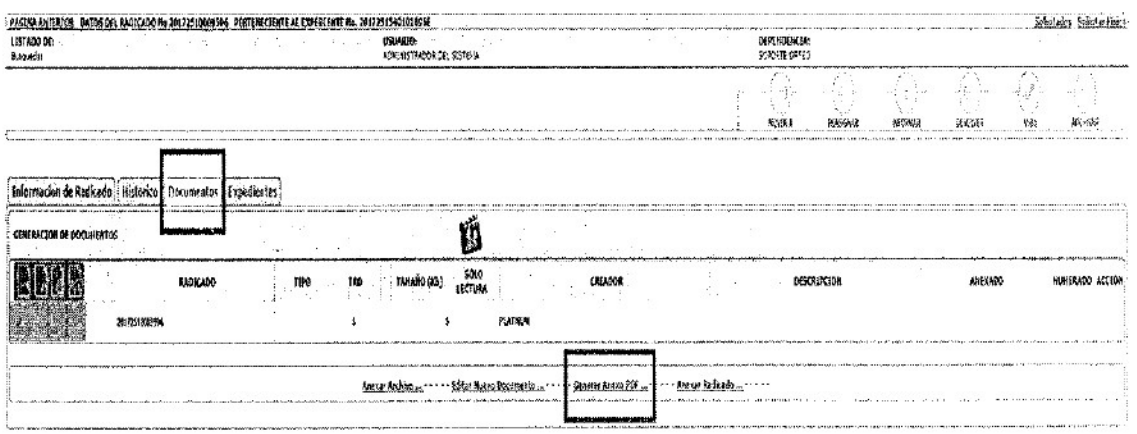

Paso 4: De la lista de selección que activa el sistema seleccione "LISTA DE CHEQUEO PARA INICIAR ETAPA DE COBRO PERSUASIVO"

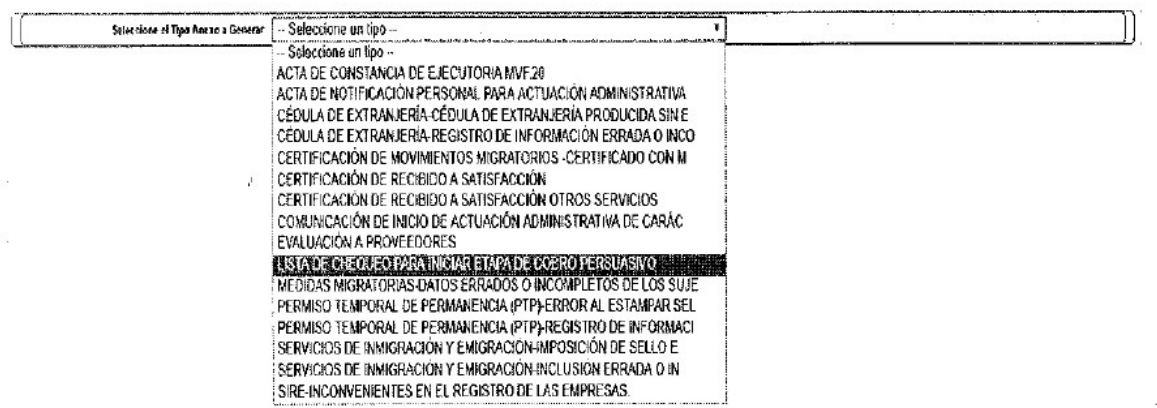

sistema valida que el documento se encuentre incluido en un Expediente de la serie Procesos de Cobro Persuasivo y Coactivo, de no cumplirse dicha validación no podrá generarse la lista de chequeo. Si cumple la validación, se activa el formulario de generación.

• En la sección 1: Se despliega la información del Expediente y del Radicado desde el cual se está generando la lista.

• En la sección 2: Corresponde a la lista de documentos incluidos en el Expediente.

• En la sección 3: Lista de los documentos mínimos que deben estar asociados al expediente para realizar el traslado.

• Campo 4: El usuario debe ingresar el número de la Resolución mediante la cual se decide el procedimiento administrativo sancionatorio.

El sistema permitirá visualizar tanto los documentos cargados en el sistema como el listado de verificación de los mismos.

El

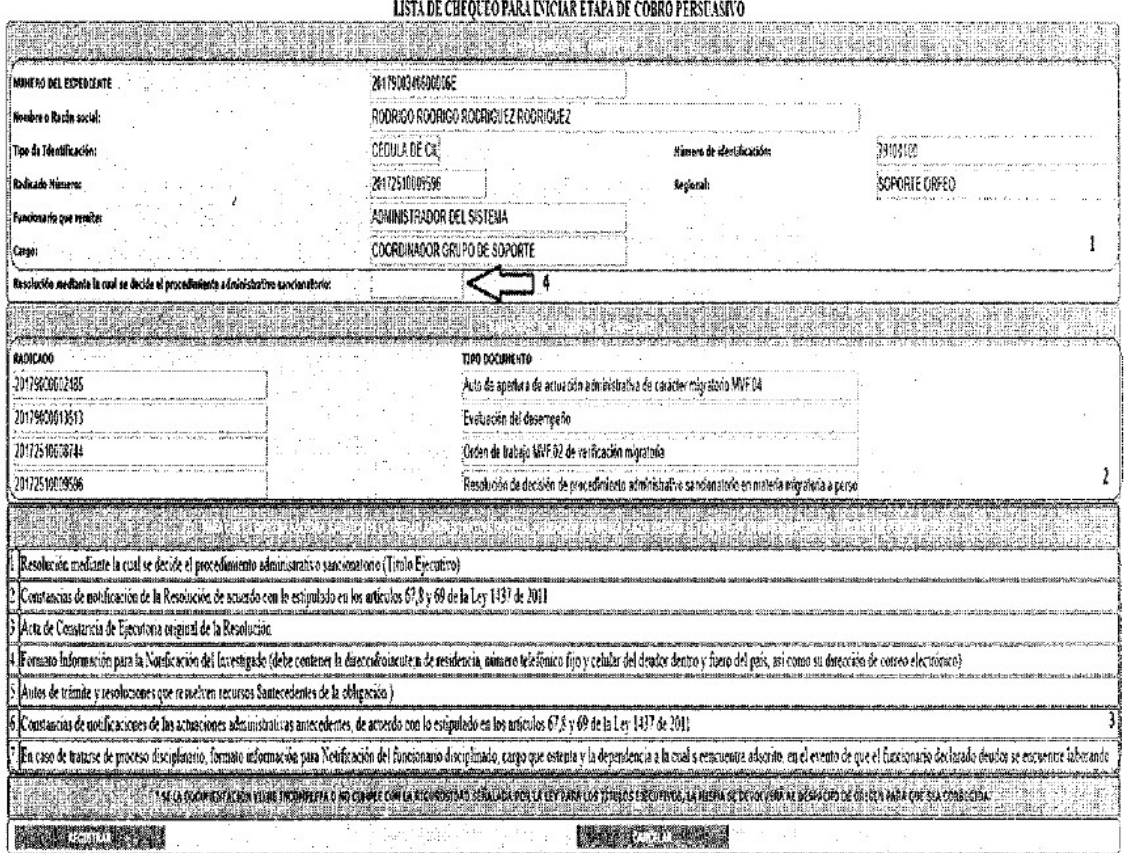

Paso 5: Una vez verificada la información de clic en el botón "REGISTRAR". El sistema registrará la información como un documento Anexo, generará el documento en formato.pdf

20172510009596\_00011

Su documento fue radicado de forma exitosa

Ver Documento

Ingrese al radicado para adjuntar los documentos soporte.

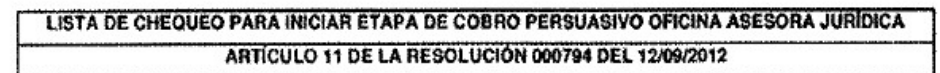

Para que la Oficina Asesora Jurídica de la Unidad Administrativa Especial Migración Colombia pueda iniciar el trámite, se deberán remitir los siguientes documentos:

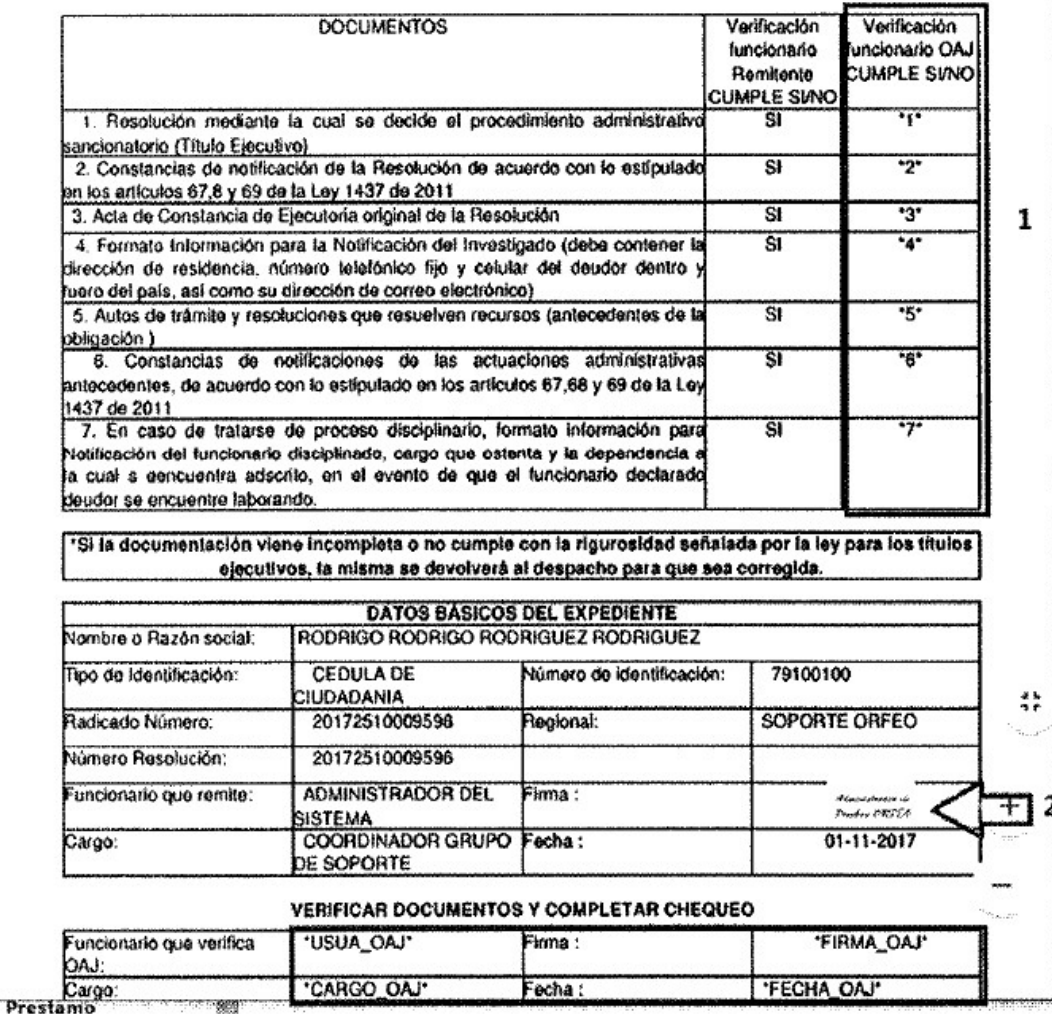

Nota 1: Los campos de verificación 1 se identifican con \* \* para que el sistema pueda realizar el registro en el momento que se realice dicha operación, el documento incluye la firma mecánica 2 del usuario que realiza la generación de la lista.

Nota 2: Una vez de clic en el botón registrar, el radicado se re asigna a la Oficina Asesora Jurídica de manera automática y las actuaciones del usuario remitente finalizan.

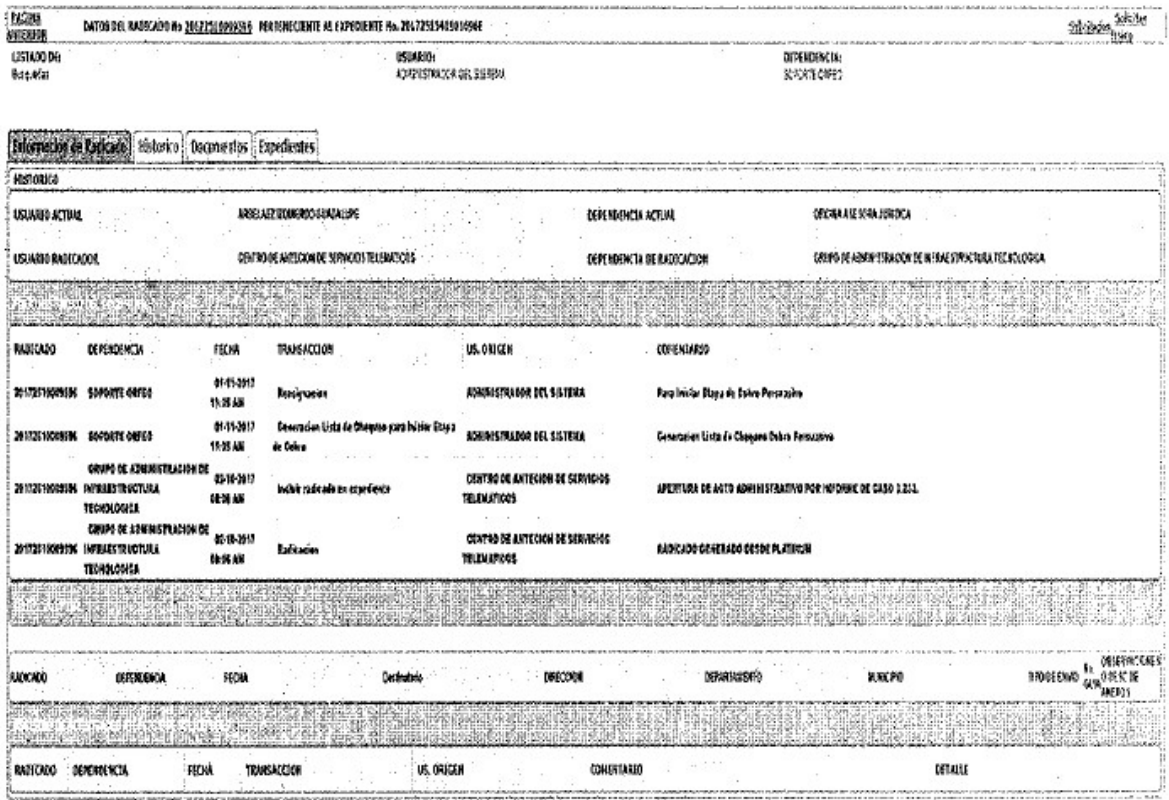

6.2 Usuario verificador - Servidor de la Oficina Asesora Jurídica, encargado de adelantar el proceso de recaudo de la obligación:

Una vez le sea asignado el expediente digital para verificación, el sistema le permitirá visualizar los documentos que tienen anexos del tipo Lista de Chequeo para iniciar la etapa de cobro persuasivo.

Paso 1: Ingrese desde la Bandeja respectiva al detalle del documento (último acto Administrativo) dando clic en el vínculo "Fecha Radicado".

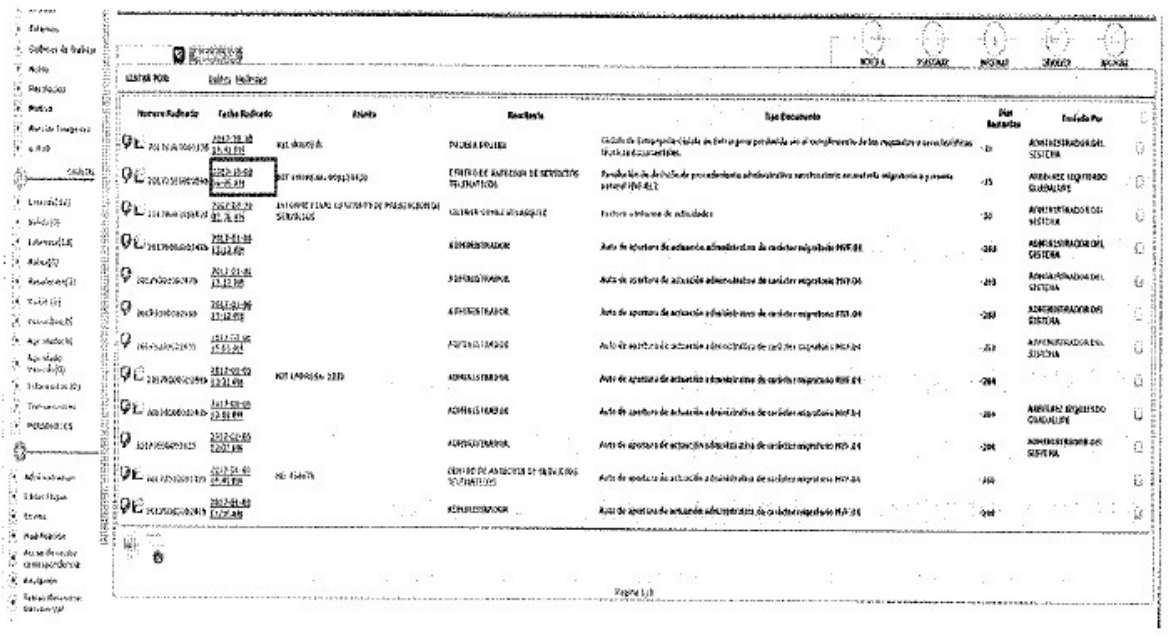

## Paso 2: Ubíquese en la pestaña Documentos y de clic en el vínculo "Verificar"

El sistema activa el formulario de verificación

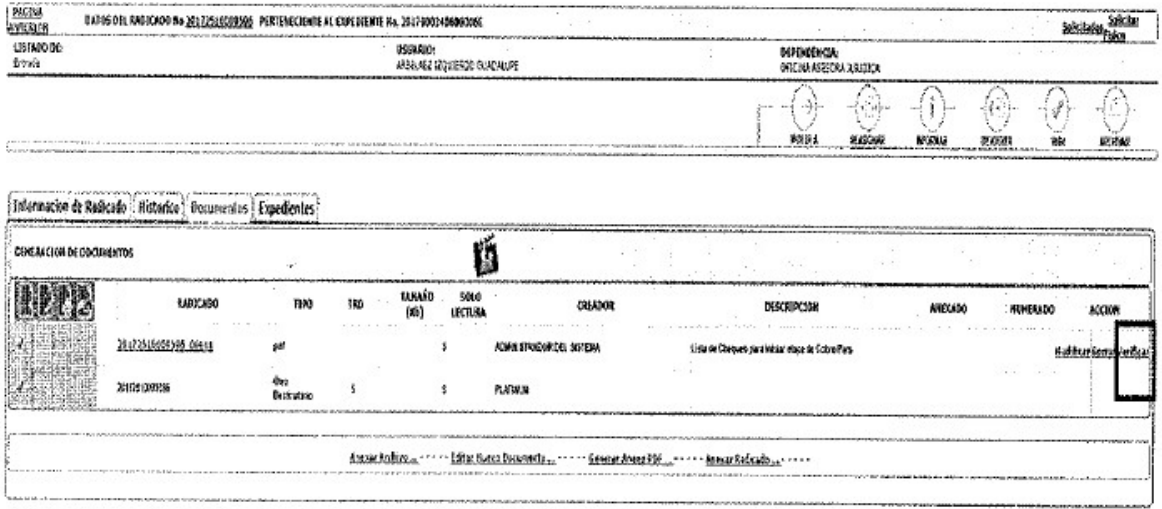

El sistema activa el formulario de verificación

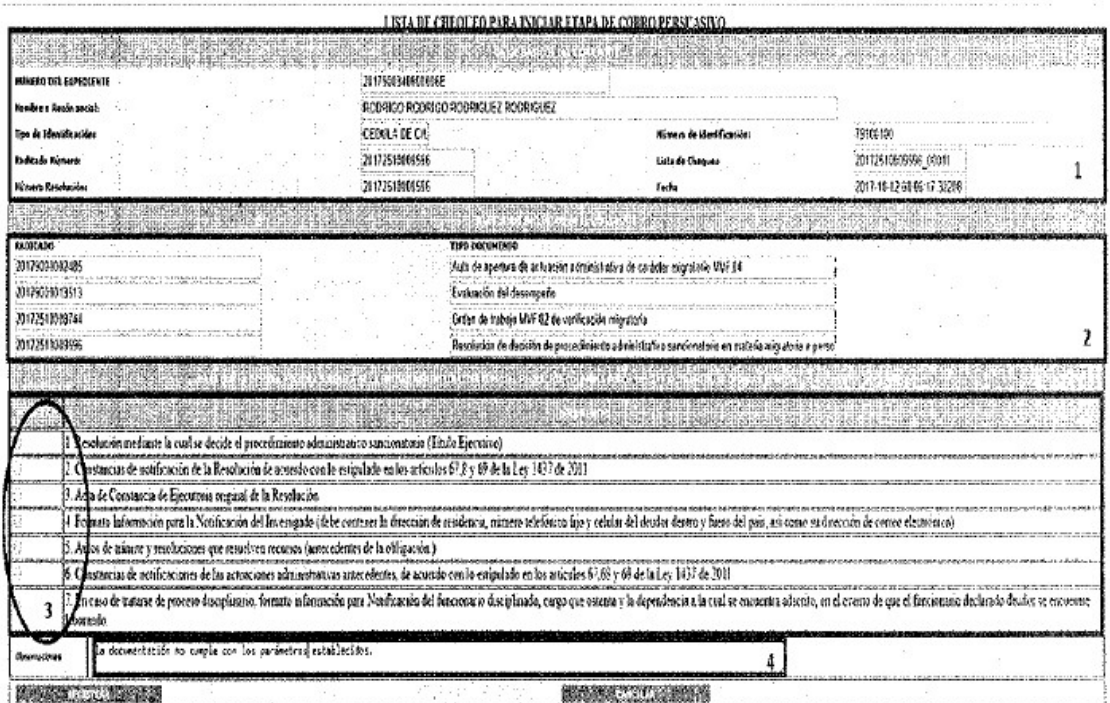

-Sección 1: Se despliega la información del Expediente y del Radicado desde el cual se generó la lista.

-Sección 2: Corresponde a la lista de documentos Incluidos en el Expediente.

-Sección 3: Lista de los documentos mínimos que deben estar asociados al expediente para realizar el traslado. El usuario debe seleccionar los que constató que existen en el expediente.

-Sección 4: En este campo el usuario puede registrar las observaciones que considere necesarias.

Paso 3: Una vez verificada la información de clic en el botón "REGISTRAR". El sistema

registrará la Información en el documento Anexo, generará el nuevo documento en formato,pdfr remplazando los campos de verificación 1 Identificados con \* con la Información correspondiente e incluyendo la firma 2 del usuario que realizó la verificación.

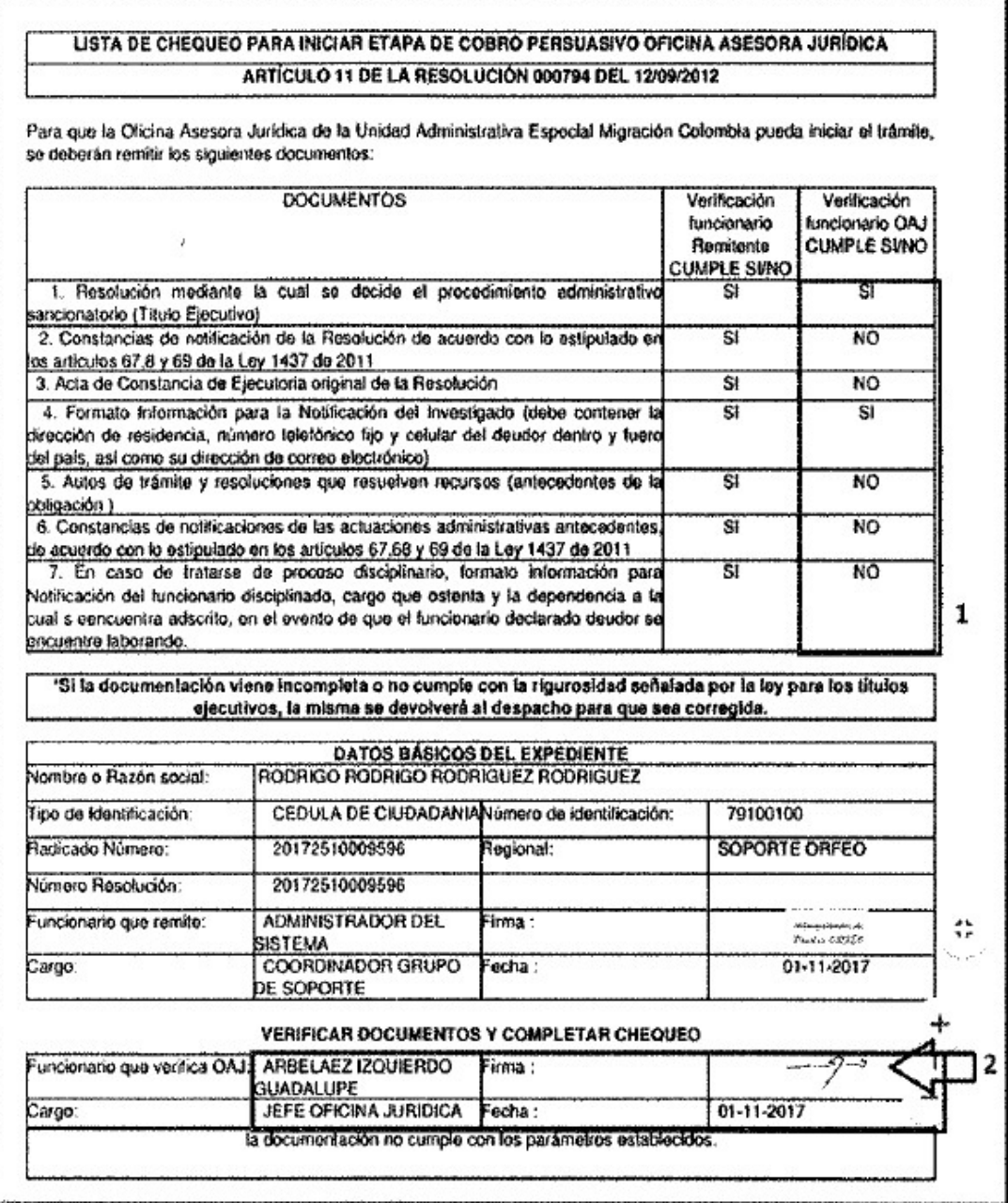

Si el usuario no seleccionó alguno de los documentos, porque constató que no está incluido en el expediente virtual o no contiene la información correspondiente de la sección 3, el sistema realizará la devolución del documento al usuario que generó la lista de manera automática $\frac{[2]}{[2]}$ . En ese caso, las actividades del usuario verificador finalizan y se reactivan las actividades del usuario remitente. \*

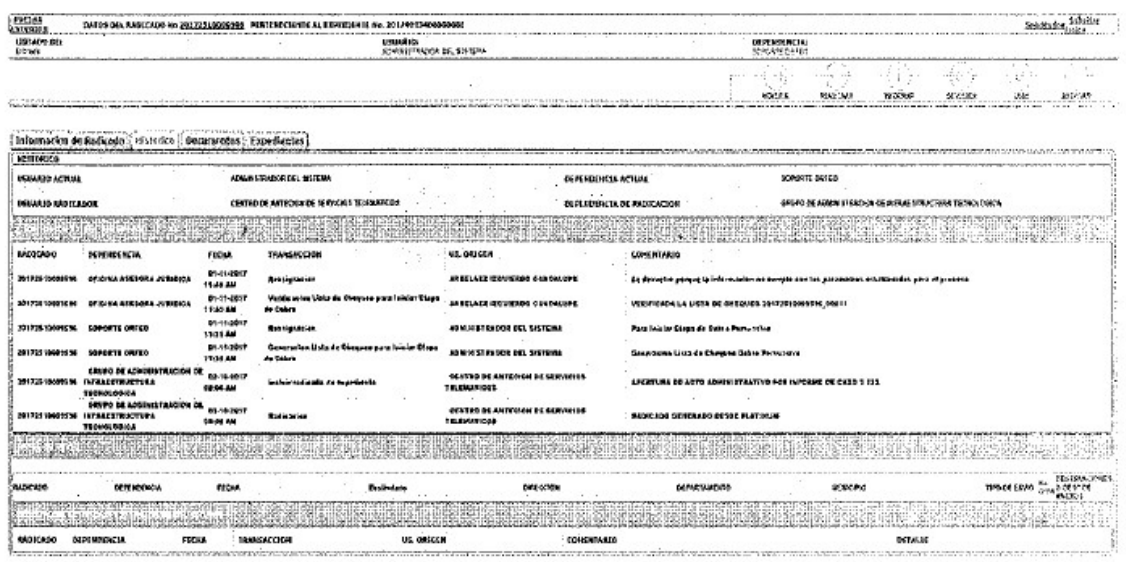

Es importante precisar que los documentos relacionados en el numeral 7 de la lista de chequeo aplican únicamente para el caso de los procesos disciplinarlos, por lo que si se trata de un proceso de otra naturaleza, deberá seleccionar "no aplica".

SI por el contrario, el usuario selecciona en su totalidad los registros de la sección 3, el expediente cambiará a un estado RESTRINGIDO para que solo los usuarios de la Oficina Asesora Jurídica puedan realizar inclusiones o exclusiones de dicho expediente.

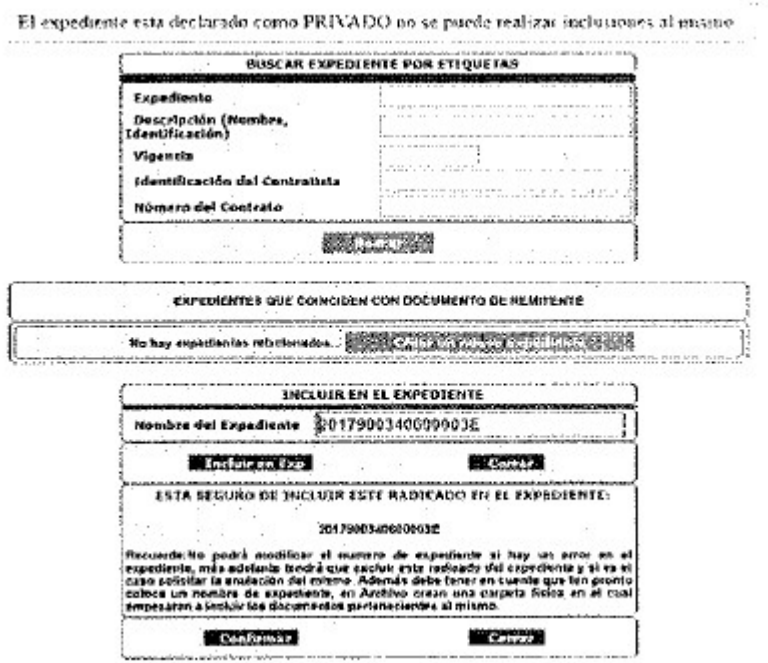

## <NOTAS DE PIE DE PAGINA>

1. Debe realizarse acorde con lo dispuesto en los artículos 67, 68 y 69 de la Ley 1437 de 2011.

2. listo, con fundamento en lo establecido en el numeral ?' del parágrafo l11 del artículo 11 de la Resolución N11 00794 de 2012, el cual establece que si la documentación fue remitida incompleta o no cumple con los requisitos allí establecidos, incluido lo dispuesto en la presente circular, será devuelta por la Oficina Asesora Jurídica al despacho de origen para que sea

corregida.

 $\Box$ 

Disposiciones analizadas por Avance Jurídico Casa Editorial Ltda. Normograma del Ministerio de Relaciones Exteriores ISSN 2256-1633 Última actualización: 15 de enero de 2024 - (Diario Oficial No. 52.621 - 27 de diciembre de 2023)

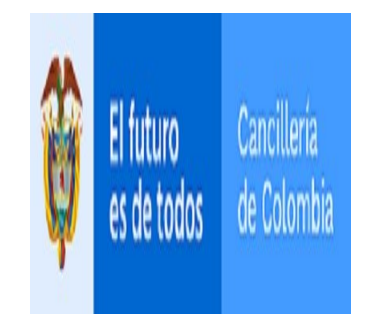